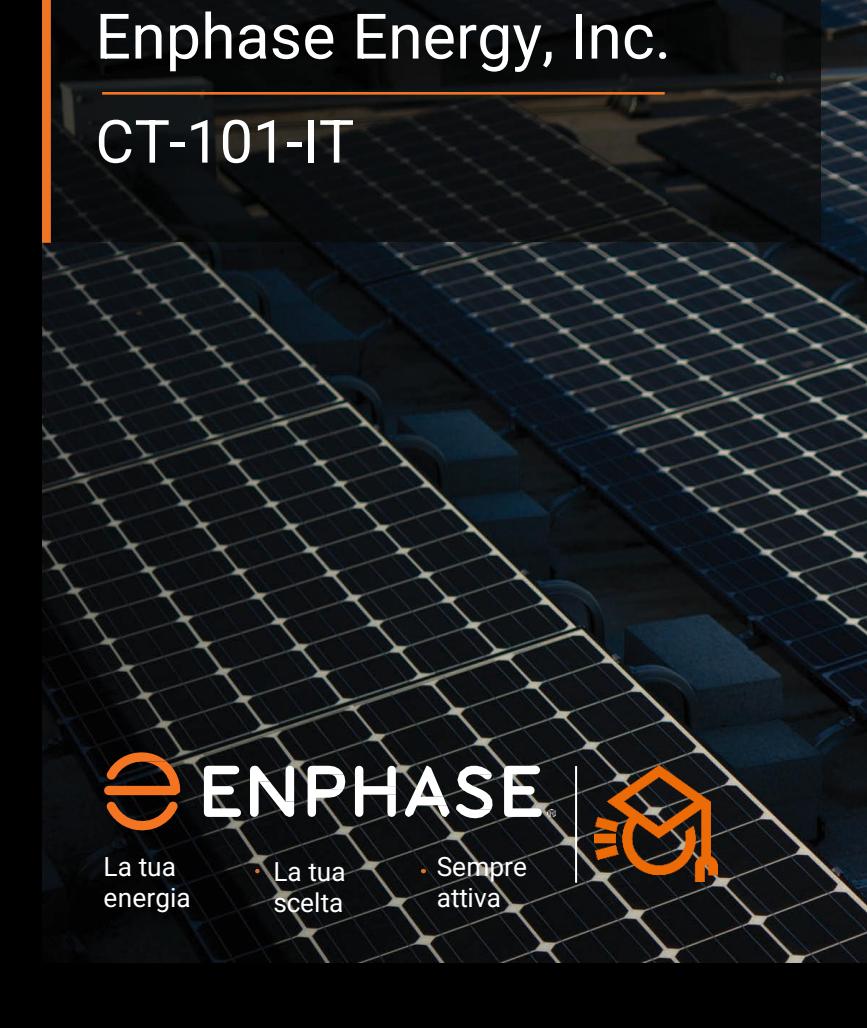

### **Indice**

- 1. Applicazione delle etichette
- 2. Connessione a Envoy
- 3. Installazione dei TA (trasformatori)
- 4. Misurazione della tensione (consumo)
- 5. Misurazione della tensione (produzione)
- 6. Verificazioni
- 7. Messa in servizio con ITK (produzione)
- 8. Messa in servizio con ITK (consumo)

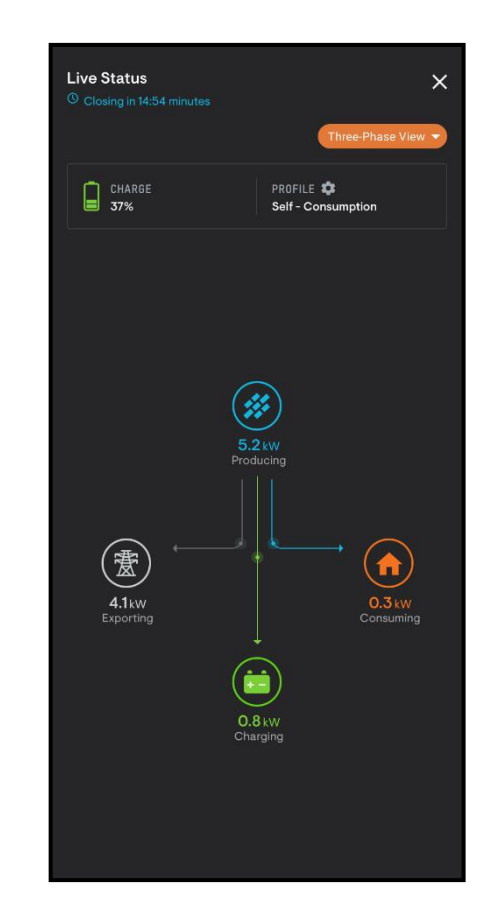

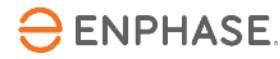

### **Fase 1 - Applicazione delle etichette di riconoscimento fasi**

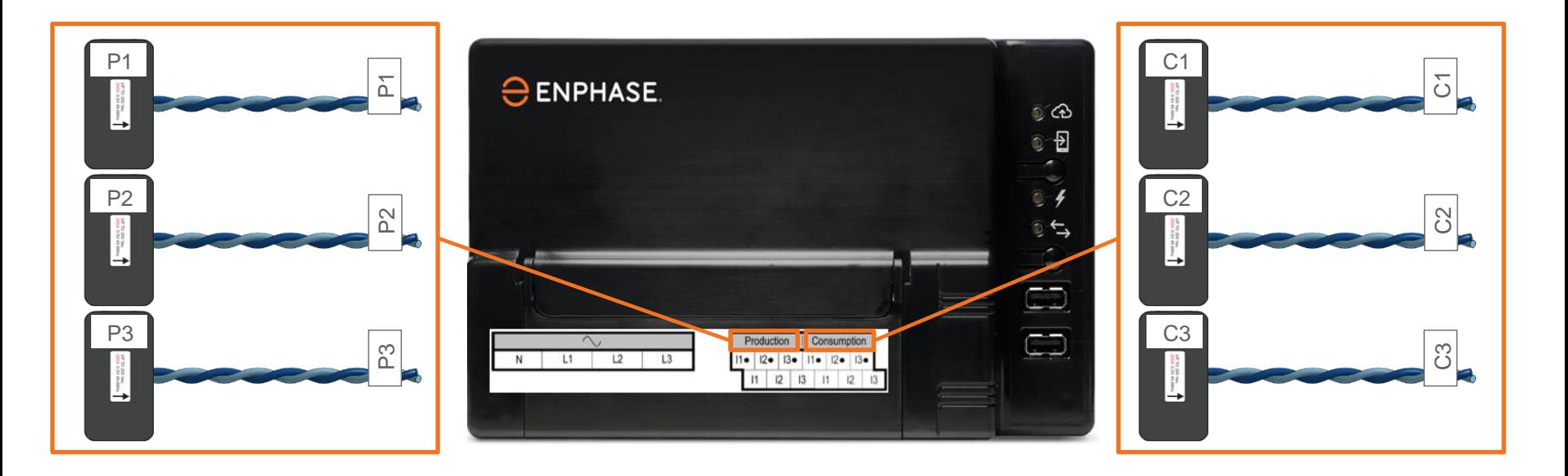

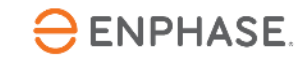

# **Fase 2 - Connessione a Envoy**

- Connettere sempre il cavo bianco al terminale superiore.
- Connettere sempre il cavo azzurro al terminale inferiore (Azzurro su Inferiore).
- Il cablaggio dei TA può essere accorciato o allungato; per i dettagli fare riferimento al manuale di Envoy-S Metered
- **Connettere il cablaggio dei TA all'Envoy prima di serrare il trasformatore intorno al conduttore (attivo)!**

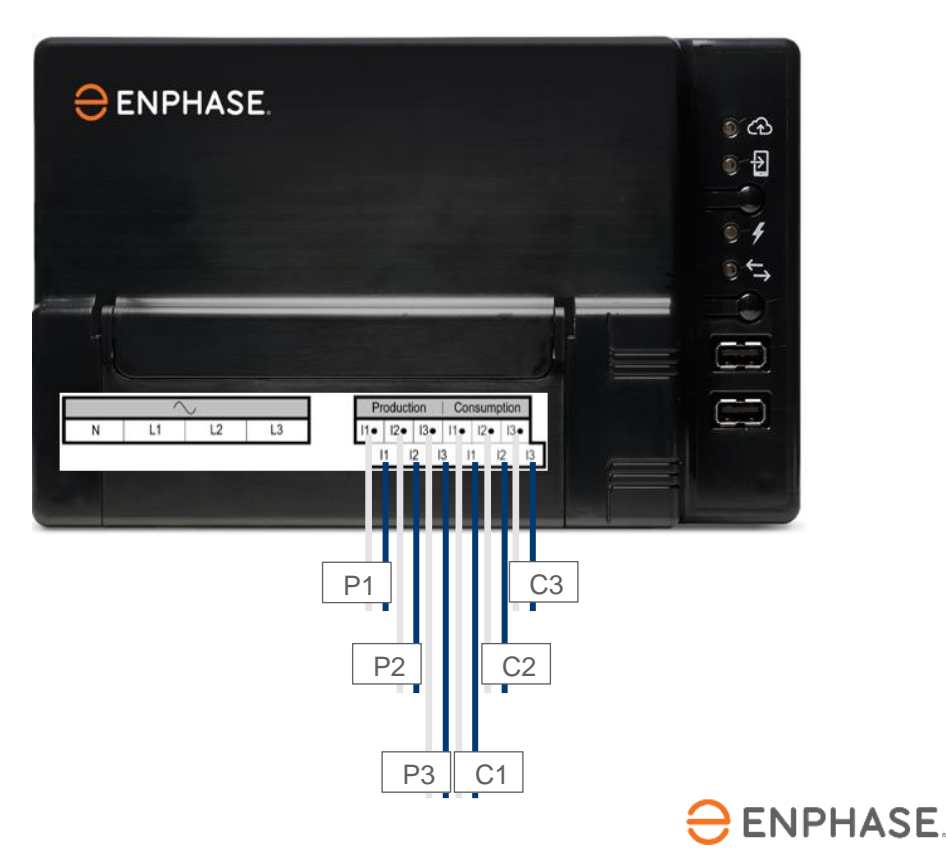

### **Fase 3 - Installazione dei TA**

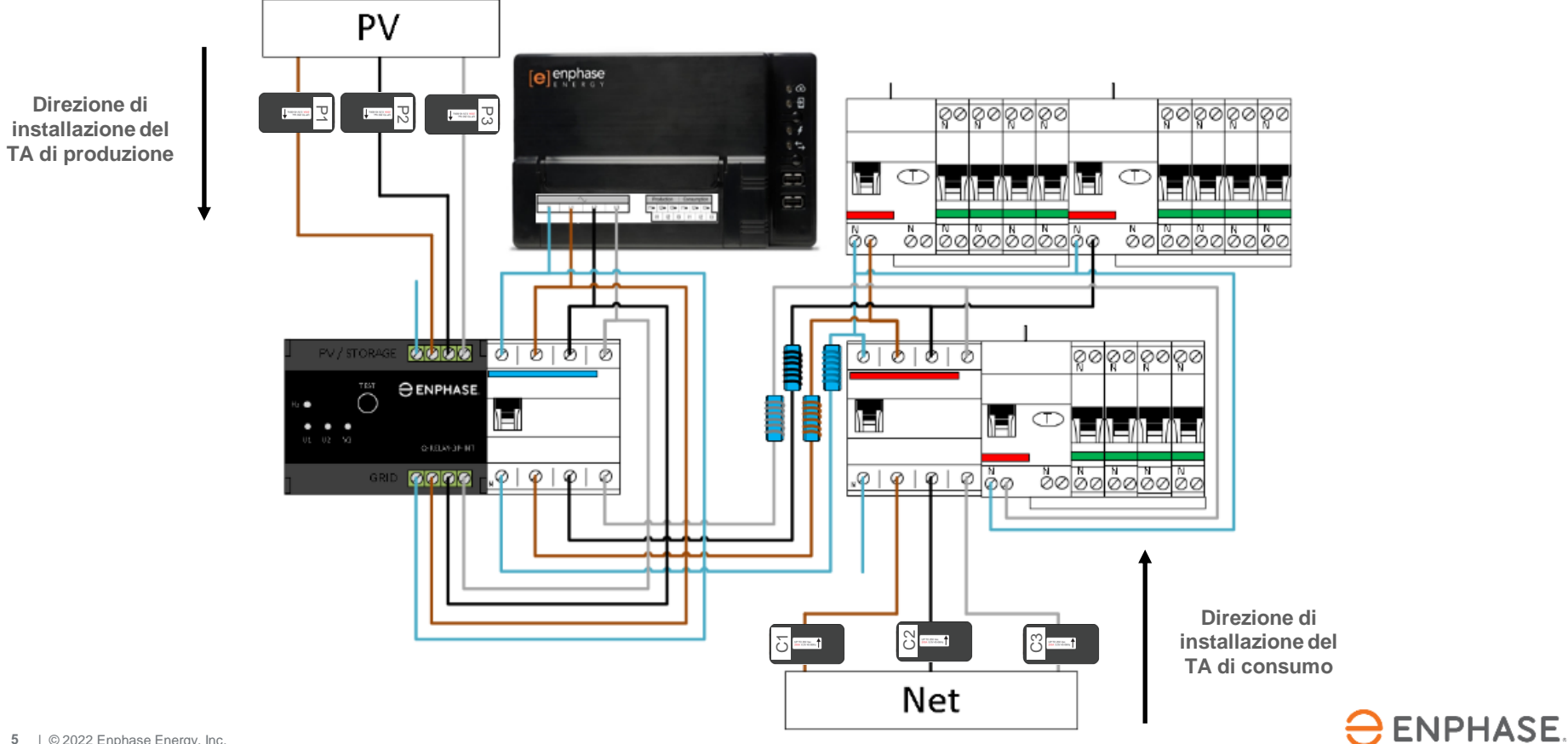

# **Fase 4.1 - Misurazione della tensione (consumo)**

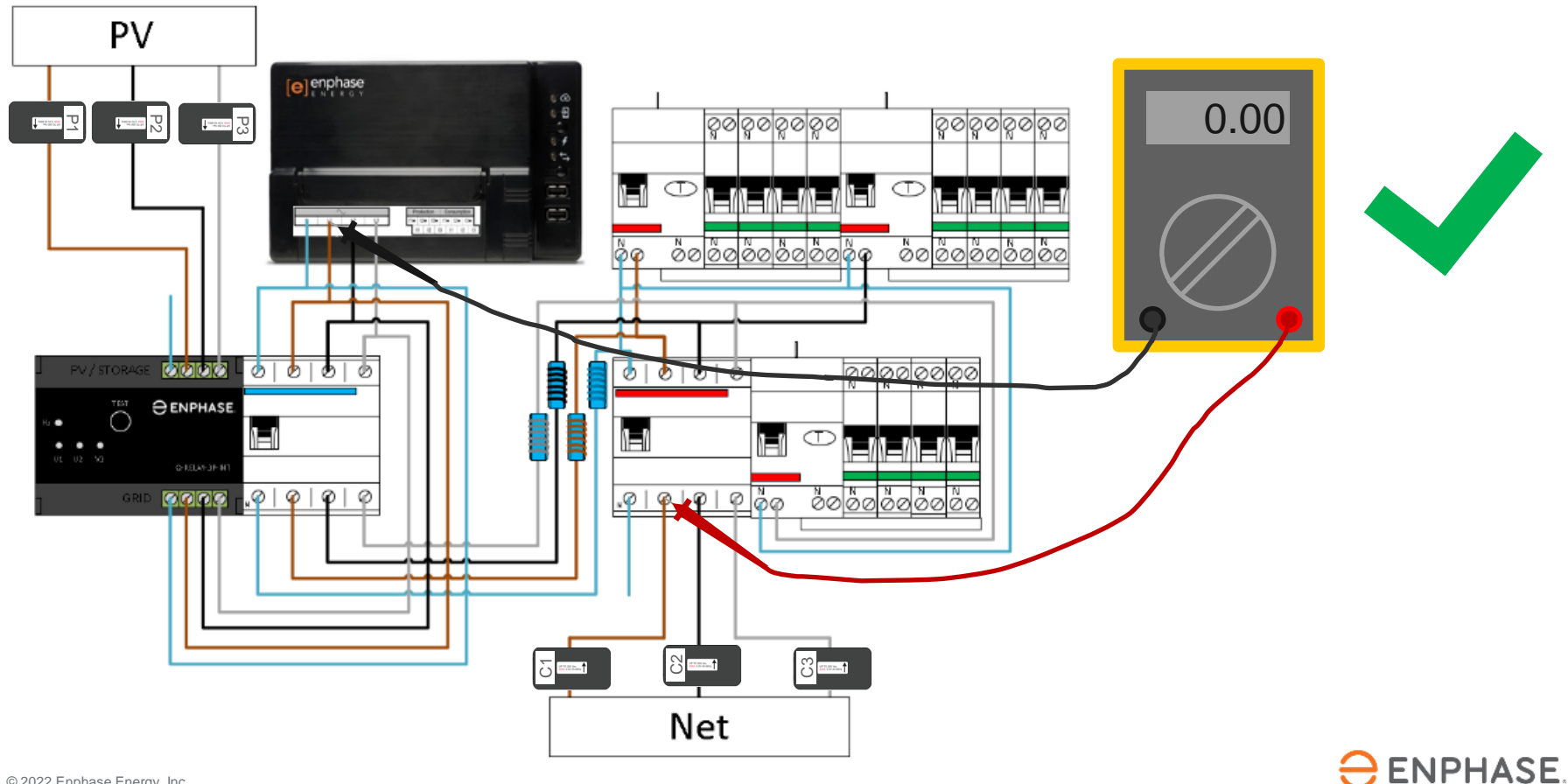

# **Fase 4.2 - Misurazione della tensione (consumo)**

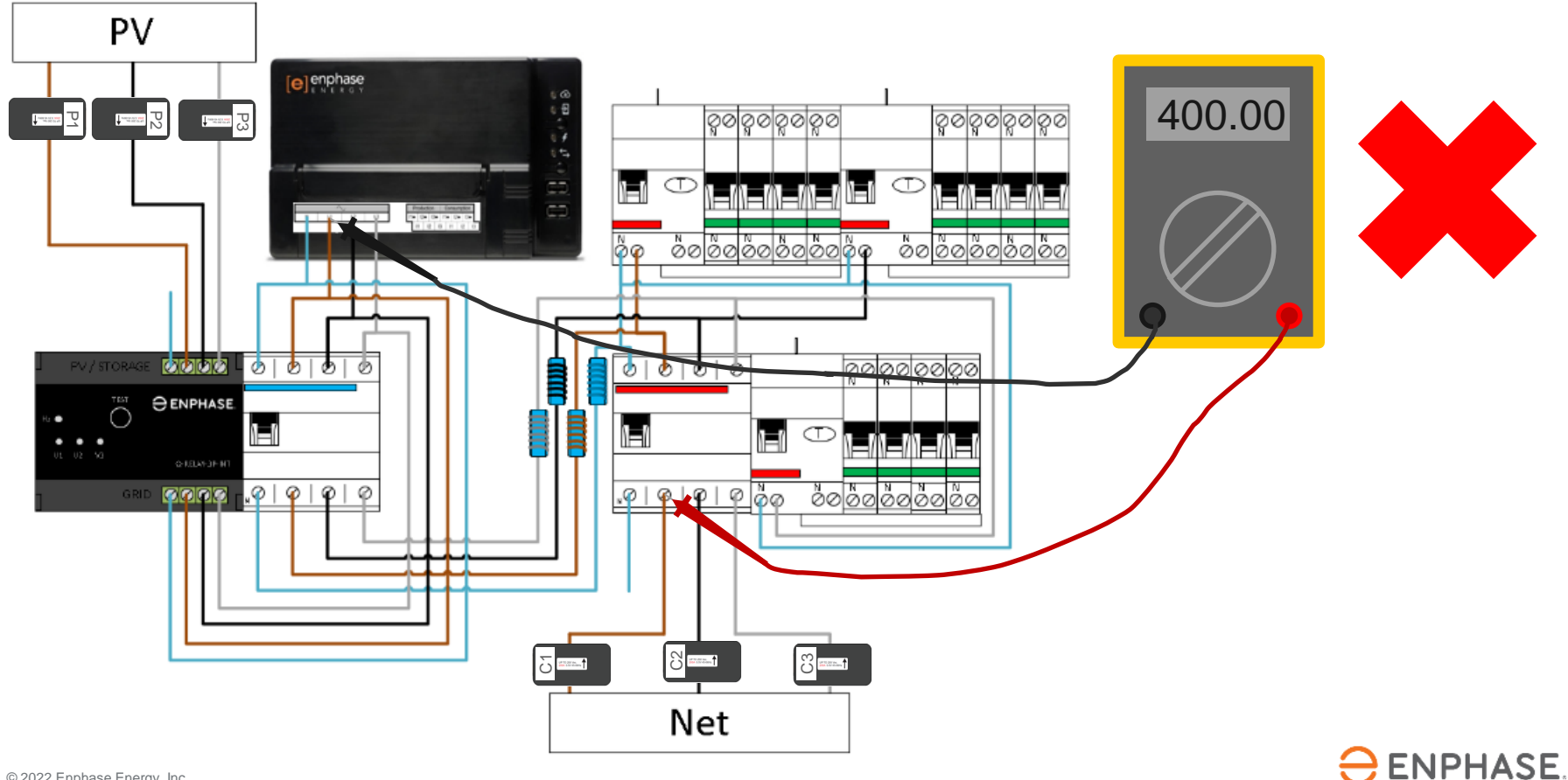

### **Fase 5.1 - Misurazione della tensione**

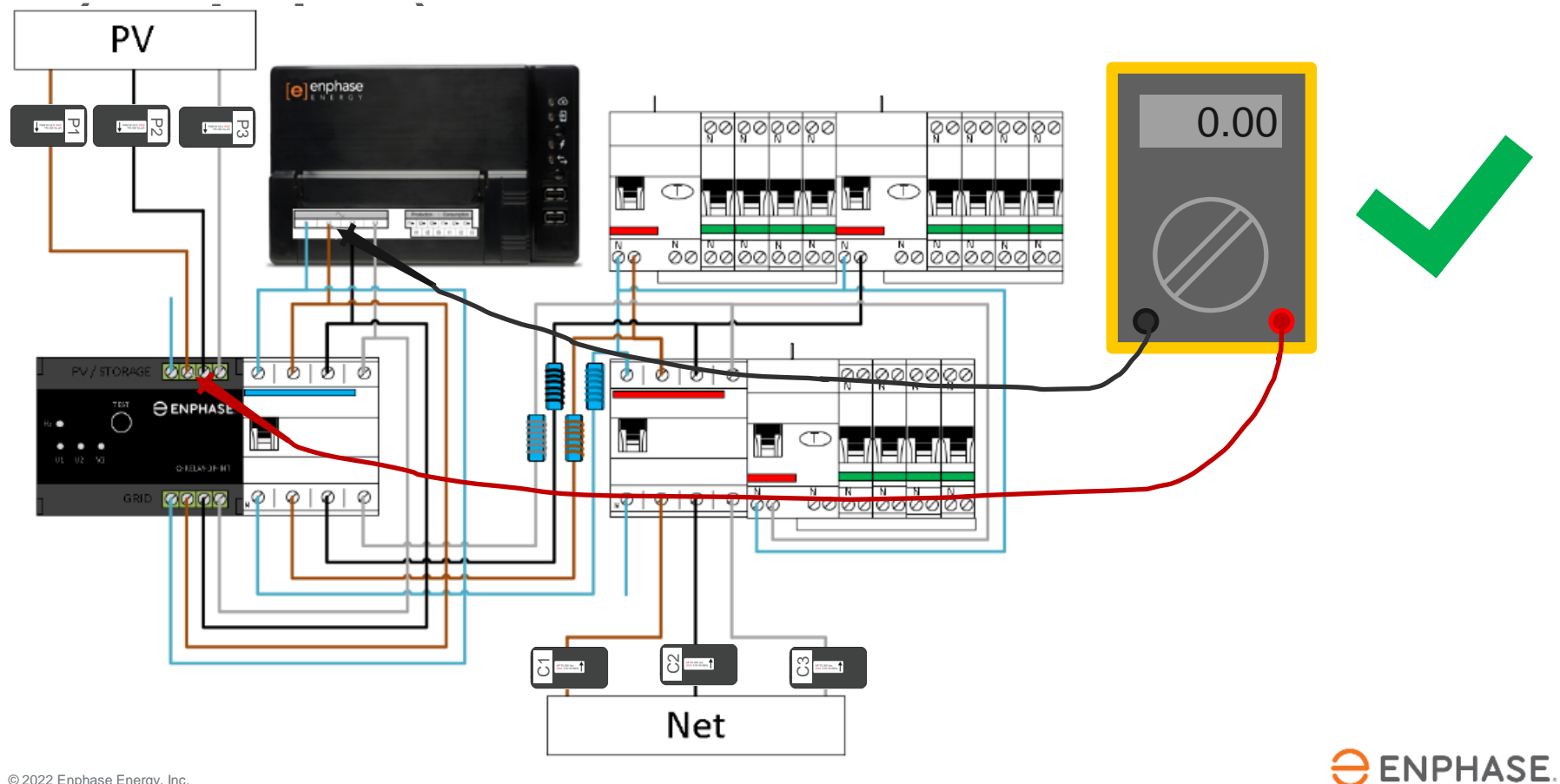

### **Fase 5.2 - Misurazione della tensione**

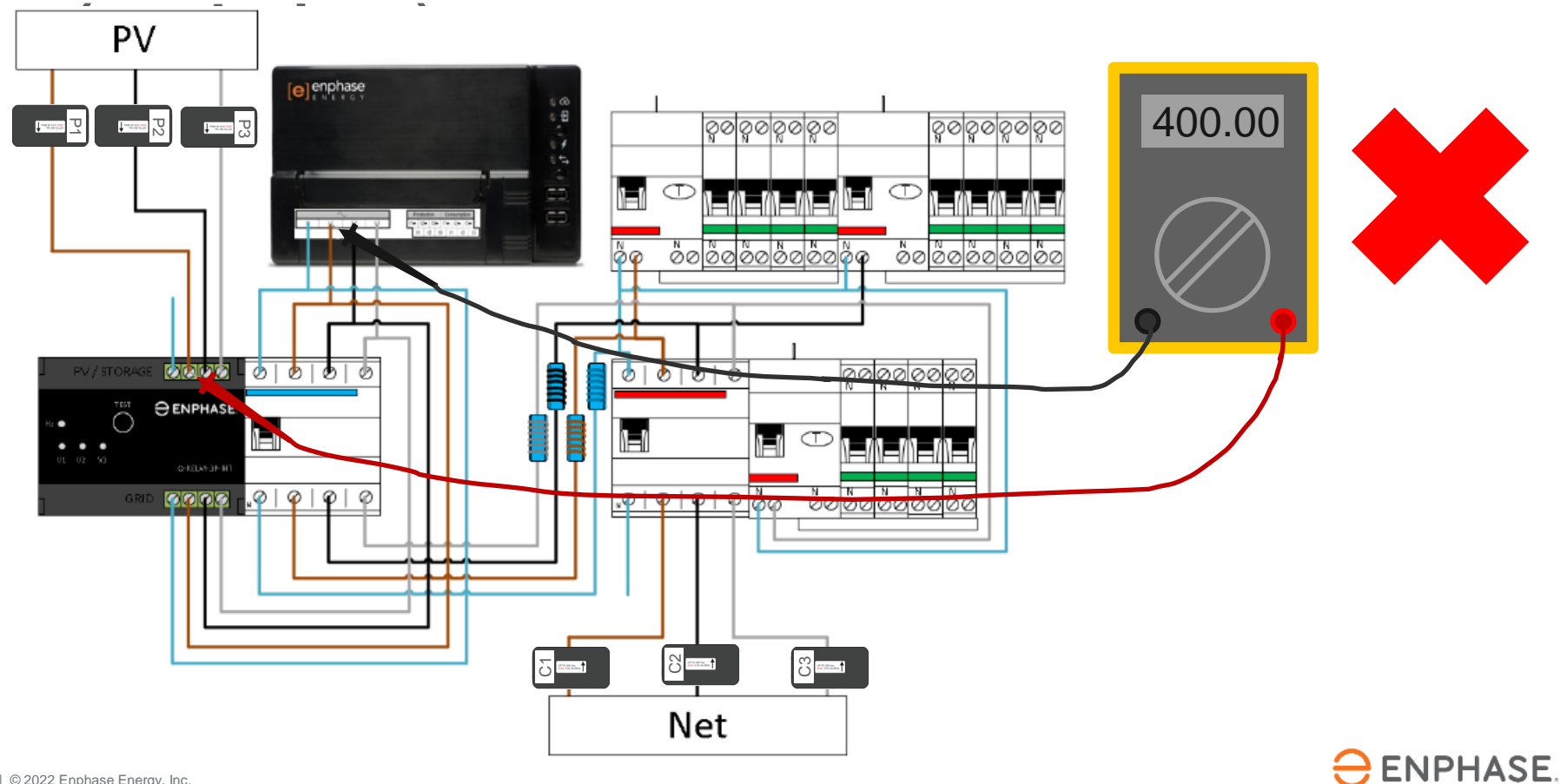

# **Fase 6 - Verificazioni**

- 1. Per poter eseguire le misurazioni, attivare l'intera installazione.
- 2. Ripetere i passaggi 4 e 5 per ciascuna fase!
- 3. Ogni misurazione di 0V viene effettuata sulla stessa fase, ed è giusto così.
- 4. Quando si misurano 400V, le fasi vengono intrecciate nell'installazione, il che provoca misurazioni errate con l'Envoy.

**Non disconnettere il cablaggio e non spostare i TA improvvisamente.**

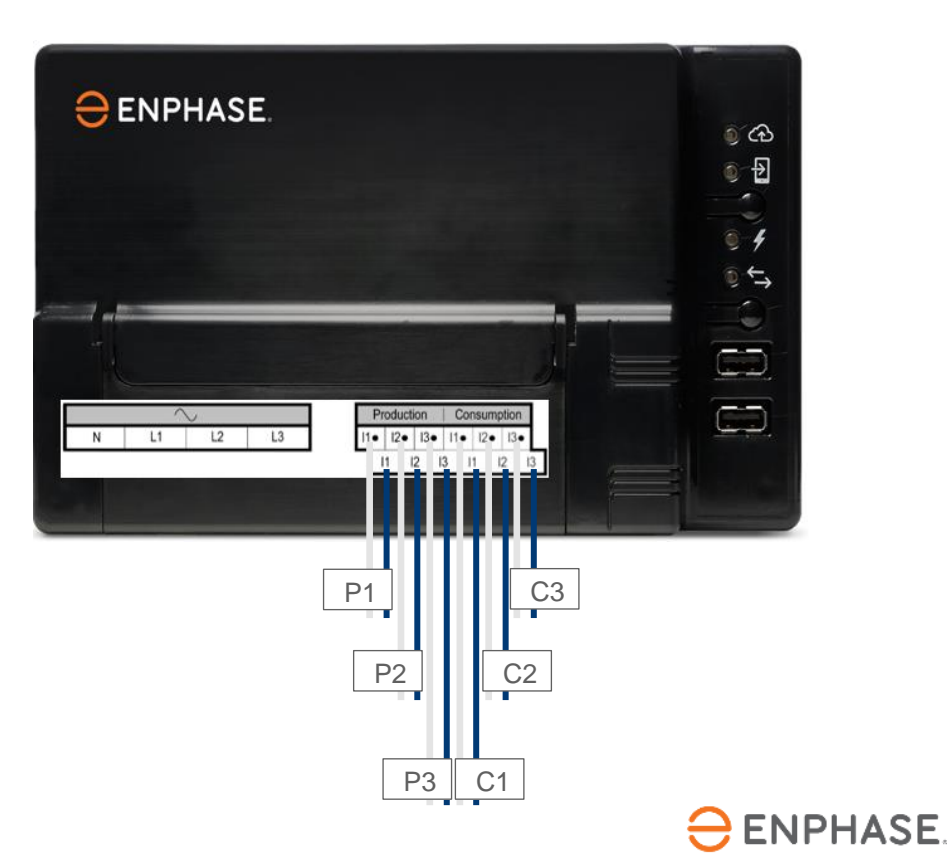

### **Fase 7.1 - Messa in servizio con ITK**

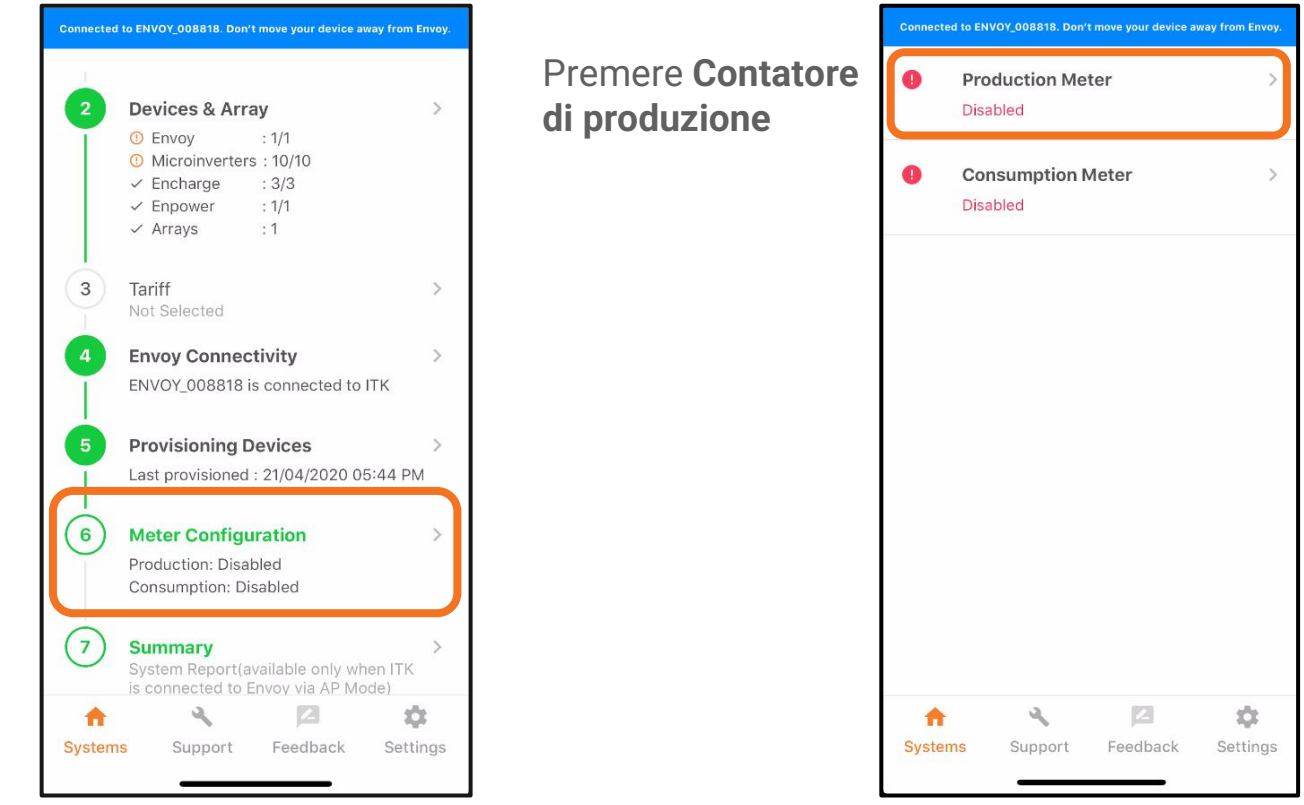

 $\ominus$  ENPHASE.

**Configurazione** 

Per iniziare, premere

# **Fase 7.2 - Messa in servizio con ITK**

Usare il menu a tendina per impostare la configurazione delle fasi.

In questo esempio, supponiamo di avere una casa trifase, perciò scegliamo L1+L2+L3.

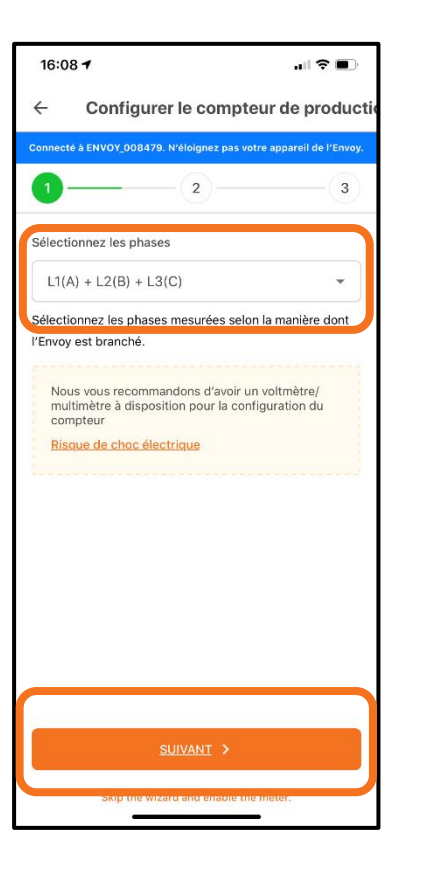

Premere **Sì** per proseguire con l'Installazione guidata.

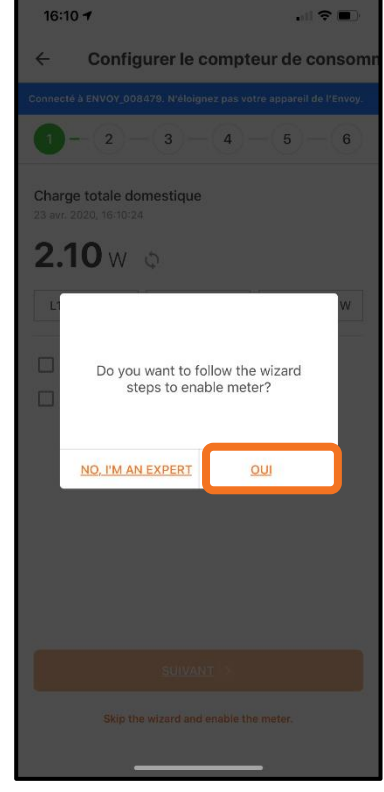

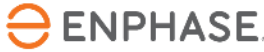

Premere **Avanti**

per continuare

# **Fase 7.3 - Messa in servizio con ITK**

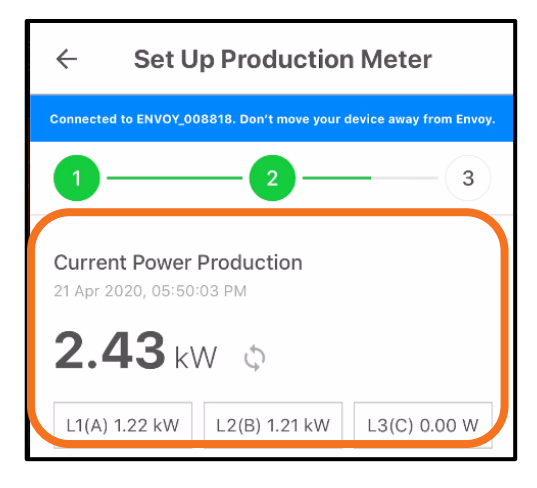

Ora controllare che le letture di L1 siano positive. Questo step presume che sia già stato completato il test del voltmetro per verificare che le fasi siano perfettamente uguali.

Se le letture sono negative, vuol dire che vi è stato un errore durante l'installazione.

Verificarlo per tutte le fasi.

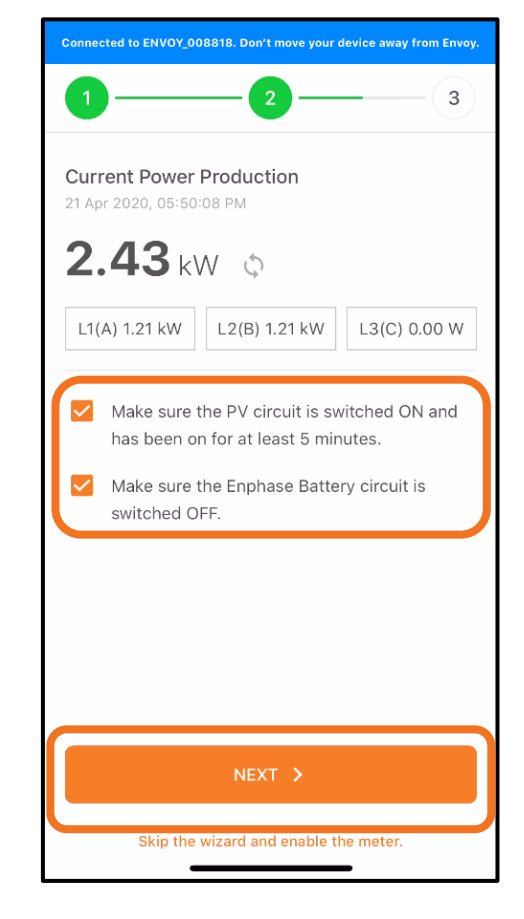

Quando le fasi sono state completate, spuntare le caselle di controllo e premere **Avanti**

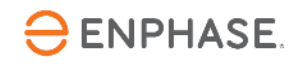

# **Fase 7.4 - Messa in servizio con ITK**

Spegnere il sistema PV.

Se l'Envoy e il relè Q sono connessi allo stesso RCBO, non spegnere il sistema.

#### **L'Envoy si spegnerà e la messa in servizio dovrà essere eseguita nuovamente.**

In questo caso, la produzione potrebbe venire (temporaneamente) interrotta tramite un interruttore di isolamento o il pulsante di test del relè Q.

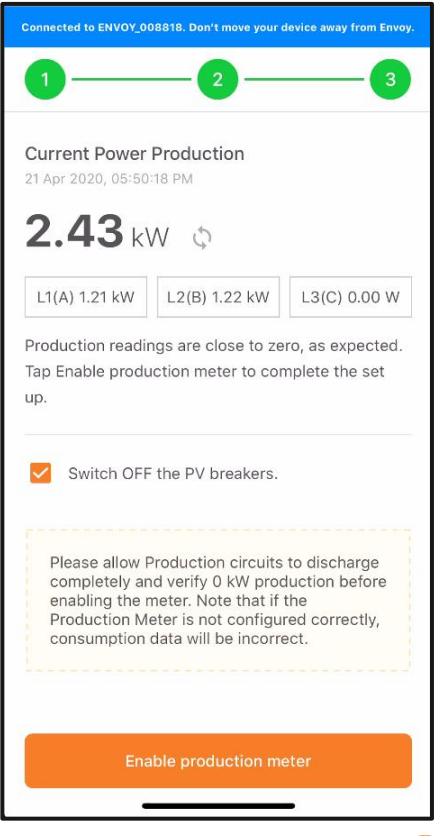

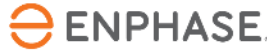

# **Fase 7.5 - Messa in servizio con ITK**

Controllare se la lettura della produzione è pari o vicina allo zero.

Se la lettura è quella prevista, premere **Abilita** per abilitare il contatore di produzione. In seguito premere **Fine**.

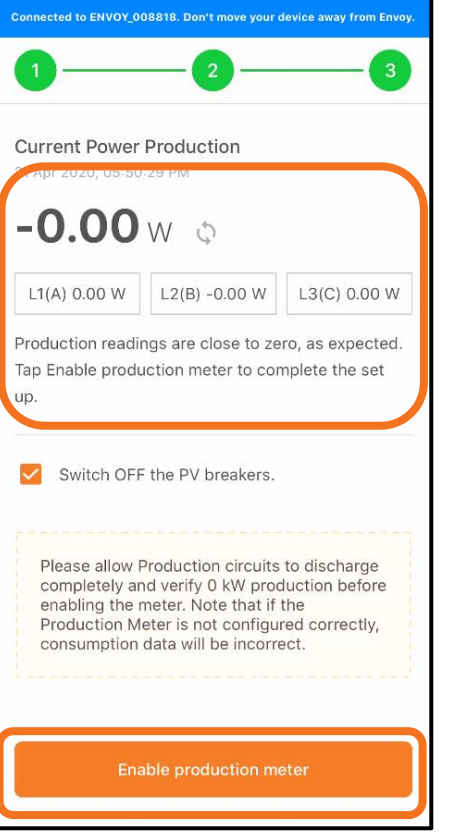

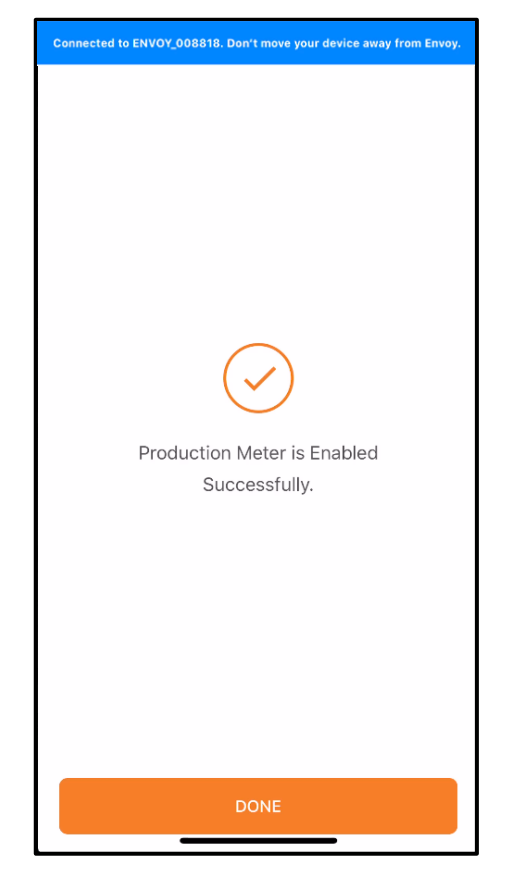

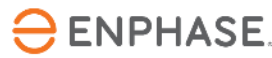

# **Fase 7.6 - Messa in servizio con ITK**

Un valore di produzione **negativo** indica un errore nell'installazione dei TA

Controllare l'orientamento e il cablaggio dei TA per tutto il circuito

Verificare che non vi siano connessioni inverse

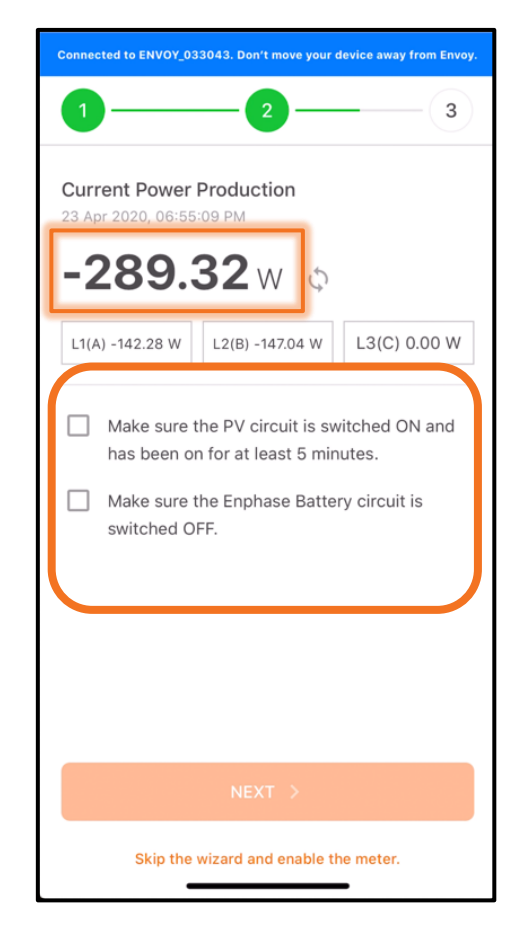

Per risolvere il problema, seguire i suggerimenti dell'applicazione.

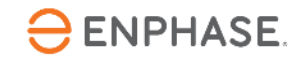

# **Fase 8.1 - Messa in servizio con ITK**

NOTA: La misurazione della produzione deve essere configurata e abilitata prima di abilitare il contatore di consumo.

#### Premere sul **Contatore di consumo** per accedere alla configurazione

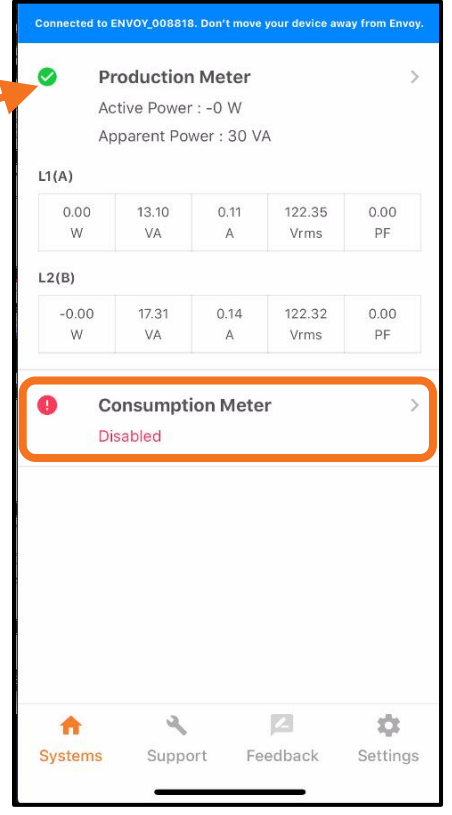

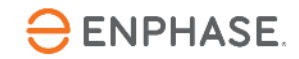

# **Fase 8.2 - Messa in servizio con ITK**

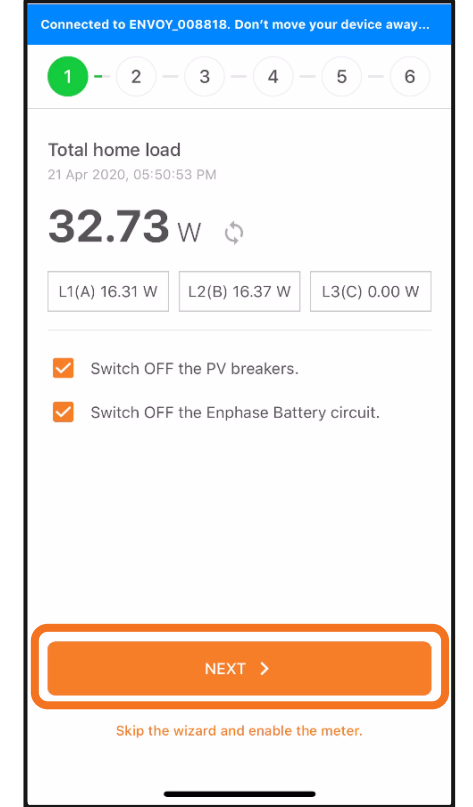

Connected to ENVOY 008818, Don't move your device away  $\bullet$  - (2) - (3) - (4) - (5) - (6) Total home load 21 Apr 2020 05:50:53 PM  $32.73$  W  $\circ$ Accendere un carico  $L1(A)$  16.31 W  $\vert$  L<sub>2</sub>(B) 16.37 W L3(C) 0.00 W ad alto consumo noto come controllo Turn on a known load, such as a heat gun, then tap Next. NEXT > Skip the wizard and enable the meter. per confermare le

**ENPHASE.** 

del contatore secondario

Se le misure

misurazioni

corrispondono premere **Avanti**

Premere **Avanti** per continuare

Verificare che tutti

i PV e i circuiti delle batterie siano spenti

# **Fase 8.3 - Messa in servizio con ITK**

PV e accumulo batteria disattivati?

Con il carico aggiuntivo attivato, il carico domestico totale dovrebbe aumentare.

Premere **Avanti**

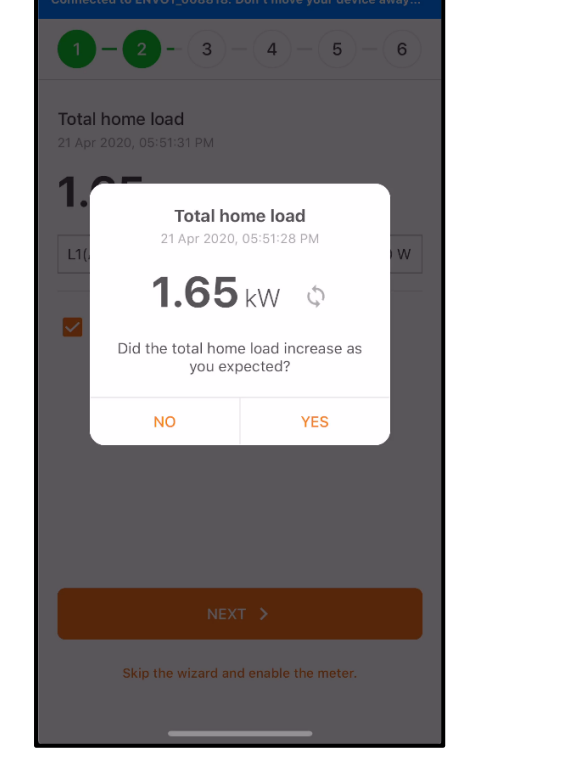

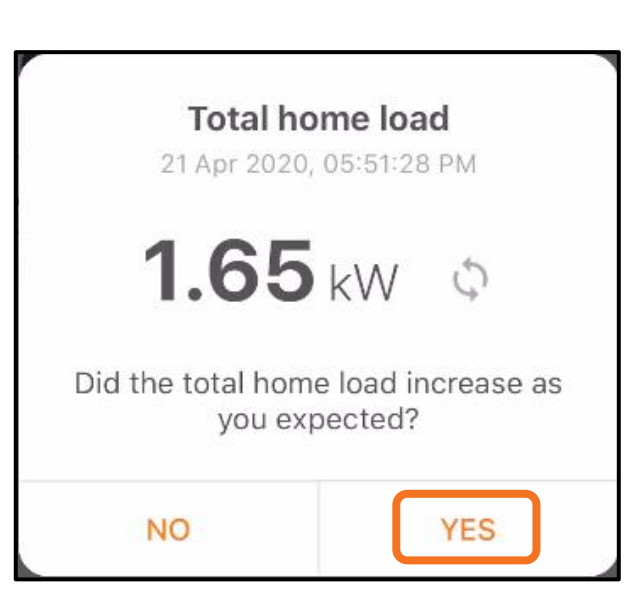

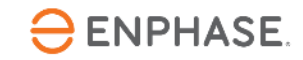

# **Fase 8.4 - Messa in servizio con ITK**

La produzione PV deve essere disabilitata fino a questo punto.

Premere per selezionare "Accendi interruttori PV..."

Attivare la produzione PV e avviare il timer

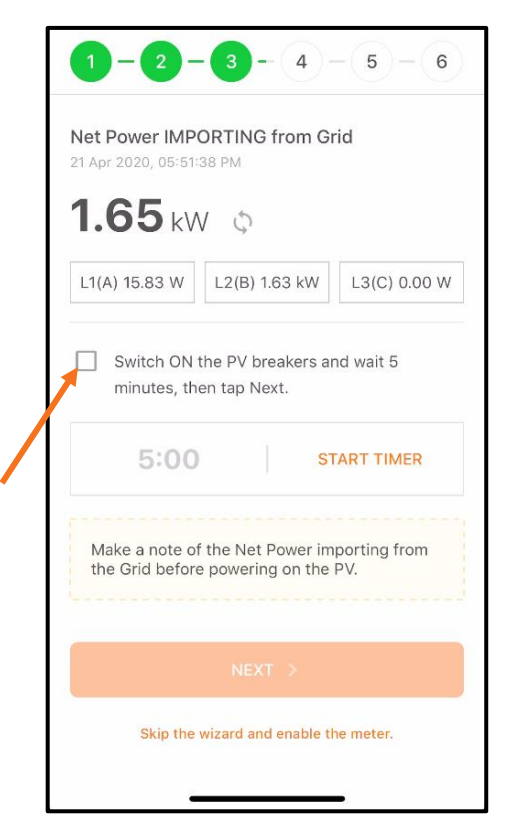

La potenza netta cambia una volta che gli inverter iniziano a produrre energia

Premere **Avanti** per continuare

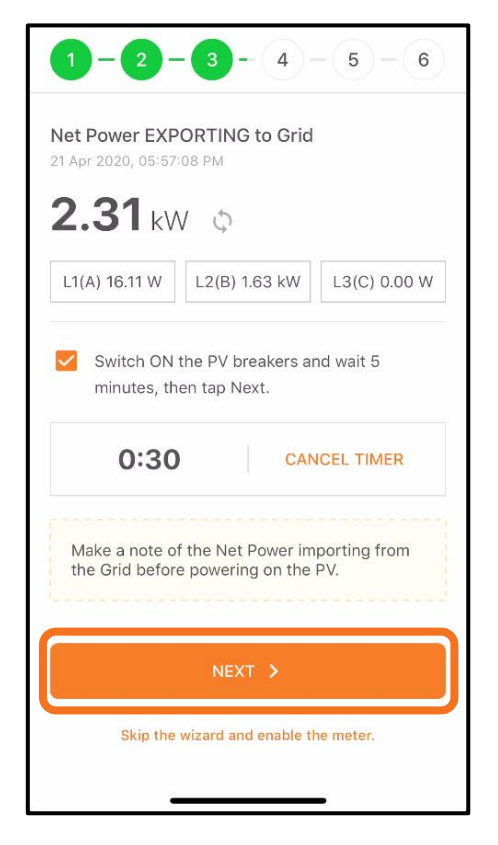

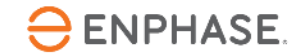

# **Fase 8.5 - Messa in servizio con ITK**

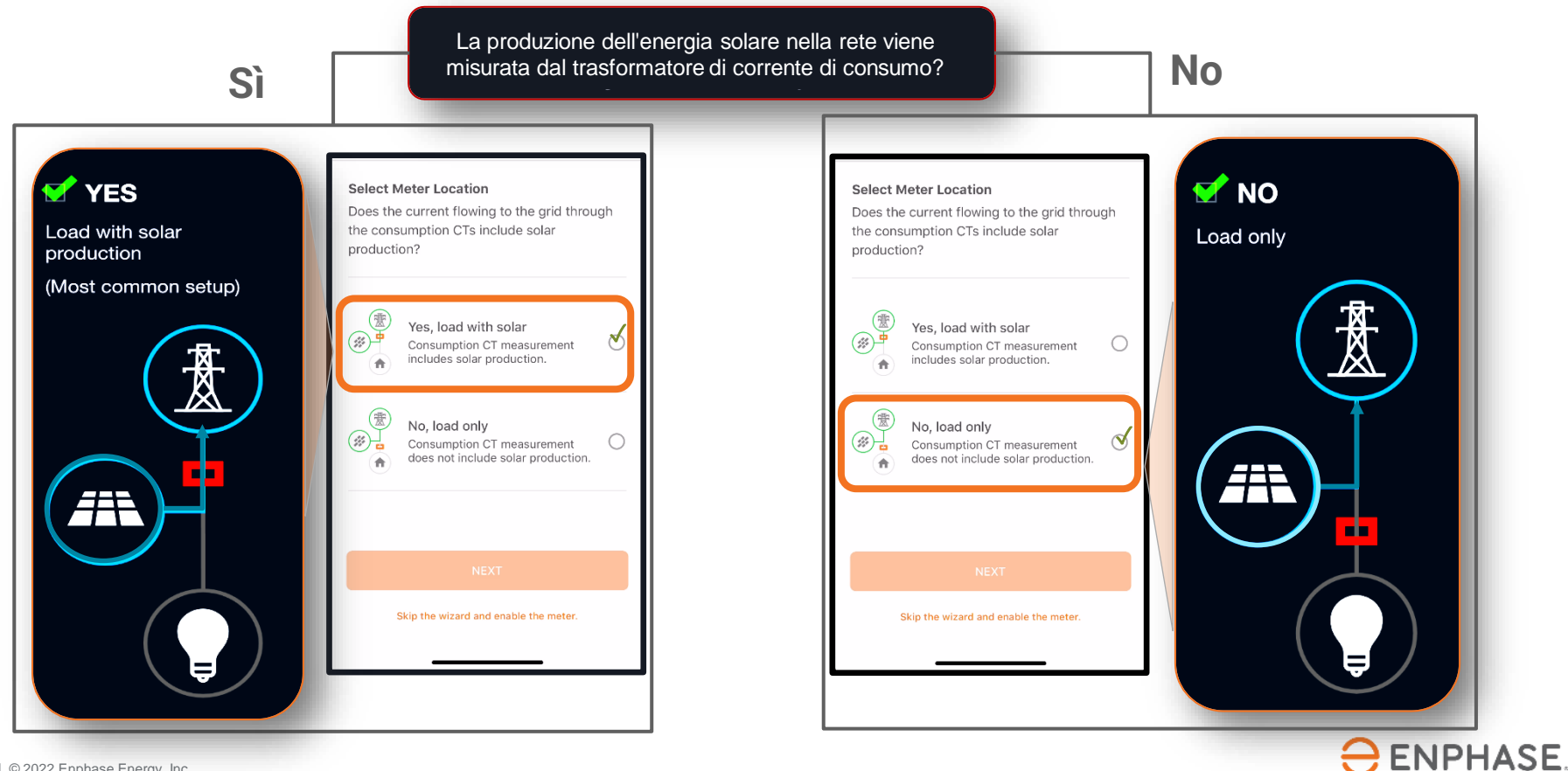

### **Fase 8.6 - Messa in servizio con ITK**

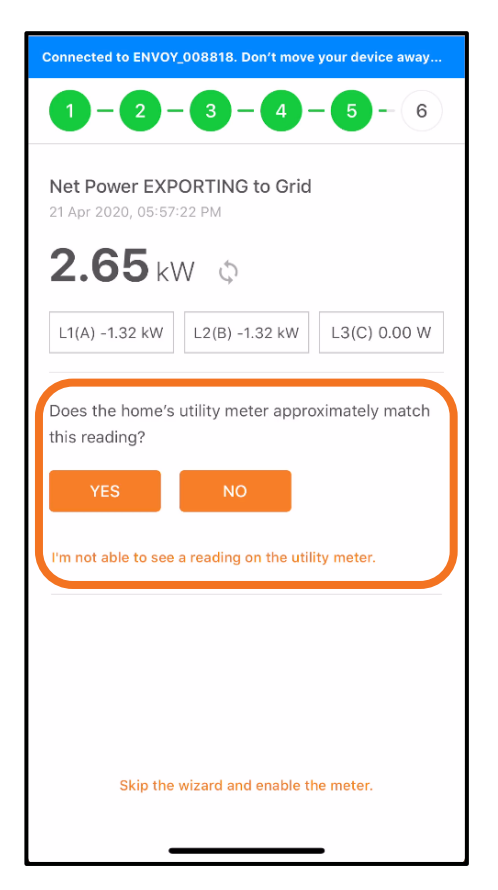

I dati dei TA corrispondono ai valore di consumo domestico?

Does the home's utility meter approximately match this reading?

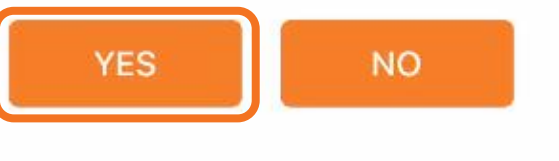

I'm not able to see a reading on the utility meter.

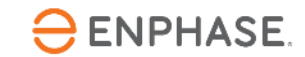

# **Fase 8.7 - Messa in servizio con ITK**

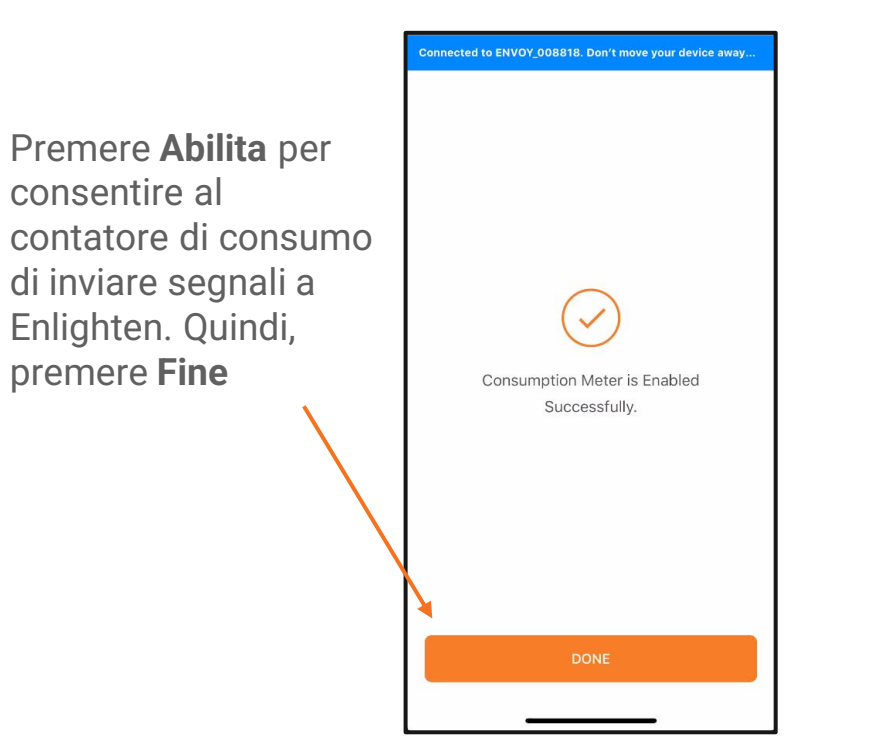

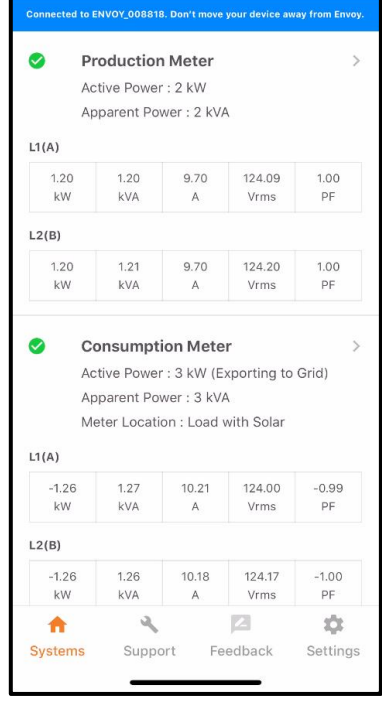

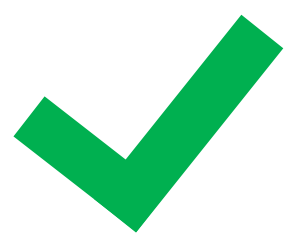

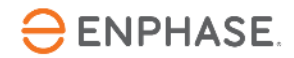